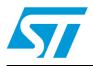

# UM0949 User manual

## STMT/8L-EV1 STM8L evaluation board with touch-sensing library

### Introduction

The STM8L evaluation board with the touch-sensing library enables designers, who are familiar with the standard STM8Lxxx microcontrollers, to create higher-end look-and-feel user interfaces by replacing conventional electromechanical switches with touch-sensing controls. Designers can thus combine touch-sensing functions with traditional MCU features such as communication, LED control, beeper, LCD control, and so on.

The touch-sensing firmware library is part of the application firmware.

Maturity, robustness, flexibility, and outstanding performance make the STM8L evaluation board with the touch-sensing library a simple and robust solution. In addition, its low time-tomarket period facilitates the development of numerous applications including mobile phones, cooking appliances and printers, to name a few.

In development mode, designers can debug, modify, adapt, or integrate the touch-sensing library in the application firmware using the ST MCU toolset with the ST Visual Develop (STVD) IDE interface.

#### **Evaluation firmware**

Evaluation firmware is preloaded in the board's STM8L15x device for easy demonstration of the device peripherals in stand-alone mode. To download the latest version and for more information refer to the STMT/8L-EV1 demonstration software available on www.st.com.

#### Order code

To order the STM8L evaluation board with the touch-sensing library, use the order code STMT/8L-EV1.

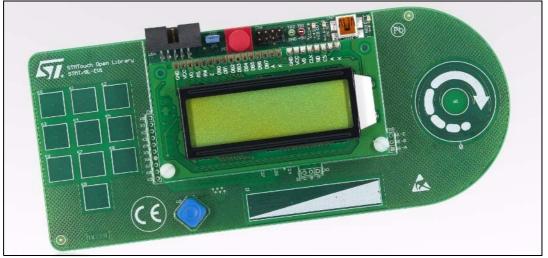

#### Figure 1. STM8L evaluation board

Doc ID 17562 Rev 2

## Contents

| 1        | Overview |                                                 |  |  |  |
|----------|----------|-------------------------------------------------|--|--|--|
|          | 1.1      | Contents                                        |  |  |  |
|          | 1.2      | Features                                        |  |  |  |
|          |          | 1.2.1 Touch sensing library                     |  |  |  |
|          |          | 1.2.2 STM8L evaluation board                    |  |  |  |
|          | 1.3      | User interface                                  |  |  |  |
| 2        | Analy    | sis and development features6                   |  |  |  |
|          | 2.1      | STM8L evaluation board options                  |  |  |  |
|          |          | 2.1.1 Power supply                              |  |  |  |
|          |          | 2.1.2 Analysis connectors (CN1, CN2, and CN8) 6 |  |  |  |
|          |          | 2.1.3 Communication connector (CN4)6            |  |  |  |
|          | 2.2      | Dielectric                                      |  |  |  |
| 3        | Gettin   | g started                                       |  |  |  |
|          | 3.1      | Main level menus                                |  |  |  |
|          | 3.2      | Channels information menus                      |  |  |  |
|          | 3.3      | Slider and wheel menus 10                       |  |  |  |
|          | 3.4      | Menu explication                                |  |  |  |
| 4        | Advar    | nced evaluation using a debugging environment   |  |  |  |
|          | 4.1      | Running the evaluation firmware in debug mode   |  |  |  |
|          | 4.2      | Debugging the application using STVD            |  |  |  |
|          | 4.3      | Exploring key structures 18                     |  |  |  |
| 5        | Perfor   | rmance                                          |  |  |  |
|          | 5.1      | Device power consumption                        |  |  |  |
|          | 5.2      | Acquisition duration and reaction time 20       |  |  |  |
| Appendix | A So     | chematics                                       |  |  |  |
| Revision | history  | /                                               |  |  |  |

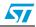

## 1 Overview

#### 1.1 Contents

The STM8L evaluation board package contains an MB931 board.

Note: This document, the STM8 touch-sensing library, STM8 toolset, STM8L15xxx standard library, and all related documentation are available at www.st.com/touch-sensing-library

### 1.2 Features

#### 1.2.1 Touch-sensing library

- Robust and proven charge-transfer acquisition principle
- Excellent immunity against conductive noise
- Supports up to 16 capacitive sensing channels
- Low BOM with only 1 I/O per channel + 1 I/O per acquisition group for sampling capacitors
- Up to 8-bit resolution wheel/slider using 3 channels
- Fast acquisition time (2 ms typical for touchkey, 7 ms typical for a wheel/slider)
- Advanced processing featuring:
  - Autocalibration
  - Debounce filtering
  - Environment control system (ECS)
  - Detection exclusion system (DxS)
  - Free C source code library

#### 1.2.2 STM8L evaluation board

- Uses an STM8L microcontroller (STM8L151C6) in a 48-pin LQFP package.
- Preprogrammed with evaluation firmware that manages:
  - 10 touchkeys made of a simple copper surface
  - 1 slider consisting of three interlaced electrodes
  - 1 wheel consisting of three interlaced electrodes
- Analysis connectors: All electrodes and signals are available through three connectors (CN1, CN2, and CN8) for analysis and monitoring.
- Communication connector: The board provides a connector (CN4) for interfacing with the UART, SPI, or I2C of the microcontroller.
- Embedded ST-Link interface to quickly program and debug the firmware. This interface is accessible through the USB connector (CN7).

Figure 2 shows the main features of the STM8L evaluation board.

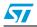

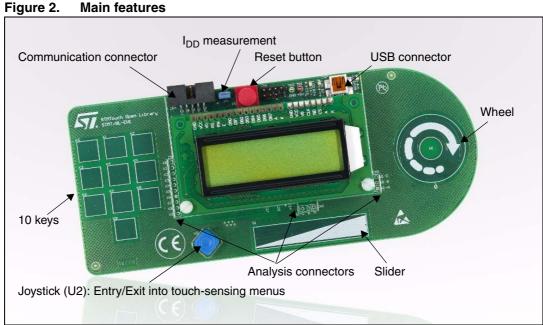

Main features

#### 1.3 **User interface**

The STM8L evaluation board user interface is composed of:

- An LCD screen
- A joystick

The user interface can:

- Display touchkeys, slider, and wheel values and states (via display submenus).
- Modify the main touch-sensing library parameters, such as, debounce filter, detection timeout, low power mode, detection exclusion system setting, etc. (via parameter setting submenus).
- The joystick (U2) is used to navigate into the different menus that appear on the LCD screen:
  - Click right: go to the next menu \_
  - Click left: go to the previous menu \_
  - Click up: go to the parent menu
  - Click down: go to the sub-menu \_

See Figure 3: Joystick.

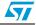

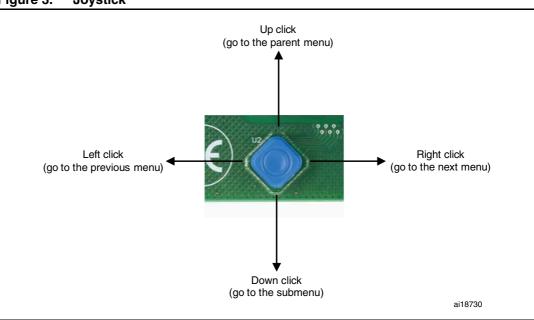

Figure 3. Joystick

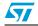

## 2 Analysis and development features

#### 2.1 STM8L evaluation board options

#### 2.1.1 Power supply

The evaluation board is powered to 3.3 V (supplied via the USB connector providing 5 V). Without being connected to the USB connector, the board can be supplied by an external power supply via the Test point TP1 (5V) and TP2 (GND).

#### 2.1.2 Analysis connectors (CN1, CN2, and CN8)

Application designers can use connectors CN1, CN2, and CN8 to analyze electrodes and driven shield signals on the evaluation board.

*Note:* The user should take into account possible probe capacitance disturbance and should consider recalibrating the device before use.

| CN1<br>pin | Description     | CN2<br>pin | Description        | CN8<br>pin | Description                           |
|------------|-----------------|------------|--------------------|------------|---------------------------------------|
| 1          | Key 0 electrode | 1          | Slider electrode A | 1          | Wheel electrode C                     |
| 2          | Key 1 electrode | 2          | Slider electrode B | 2          | Wheel electrode B                     |
| 3          | Key 2 electrode | 3          | Slider electrode C | 3          | Wheel electrode A                     |
| 4          | Key 3 electrode |            |                    |            | · · · · · · · · · · · · · · · · · · · |
| 5          | Key 4 electrode |            |                    |            |                                       |
| 6          | Key 5 electrode |            |                    |            |                                       |
| 7          | Key 6 electrode |            |                    |            |                                       |
| 8          | Key 7 electrode |            |                    |            |                                       |
| 9          | Key 8 electrode |            |                    |            |                                       |
| 10         | Key 9 electrode |            |                    |            |                                       |
|            |                 | L          |                    |            |                                       |

Table 1. CN1, CN2, and CN8 connector pin descriptions

#### 2.1.3 Communication connector (CN4)

The communication connector, CN4, provides the I2C, SPI, and UART pins of the microcontroller. The user can use these pins to develop his own communication protocol.

| Table 2. | CN4 connector | pin description |
|----------|---------------|-----------------|
|----------|---------------|-----------------|

| Pin number | Description     | Pin number | Description |
|------------|-----------------|------------|-------------|
| 1          | VDD_3V3         | 2          | VSS         |
| 3          | SPI_MOSI        | 4          | NCHG        |
| 5          | SPI_MISO        | 6          | I2C_SDA     |
| 7          | SPI_SCK-UART_RX | 8          | I2C_SCL     |
| 9          | SPI_NSS-UART_TX | 10         | VSS         |

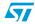

### 2.2 Dielectric

A 1.5 mm acrylic front panel, with a dielectric constant of 3, is placed on top of the electrodes. It is glued using a standard 3M 467MP adhesive. You may also find some STMT/8L-EV1 evaluation boards with a top layer silkscreen which improves the overall look and feel of the solution.

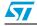

## **3 Getting started**

Once the STM8L evaluation board is connected to the USB connector, it is ready to use. The evaluation firmware enables the user to quickly evaluate the main features of the touchsensing library by using the different touch electrodes (touchkeys, wheel and slider), the LCD screen and the joystick button.

#### 3.1 Main level menus

*Figure 4* shows the main level menus. The channels information menus (A) are described in more detail in *Figure 5*. Menus depicted in blue (0, 1, 6, and 7) and yellow (2, 3, 4, and 5) are explained in *Table 3: Menu explication*. The blue menus display information and the yellow menus are used to change settings.

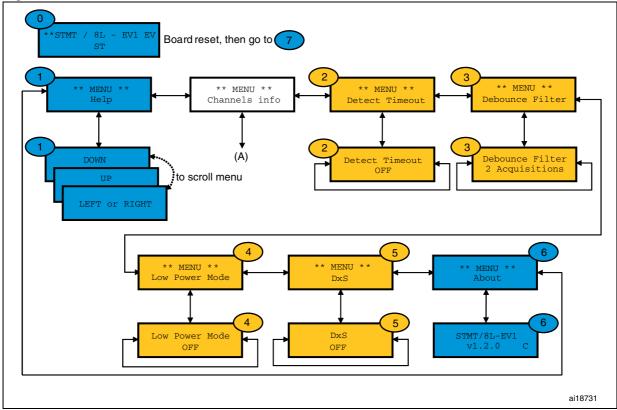

#### Figure 4. Main level menus

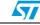

### 3.2 Channels information menus

*Figure 5* shows the channels information menus. The slider and wheel menus (B and C respectively) are described in more detail in *Figure 6*. Menus depicted in blue (7 and 8) and yellow (9, 10, and 11) are explained in *Table 3: Menu explication*.

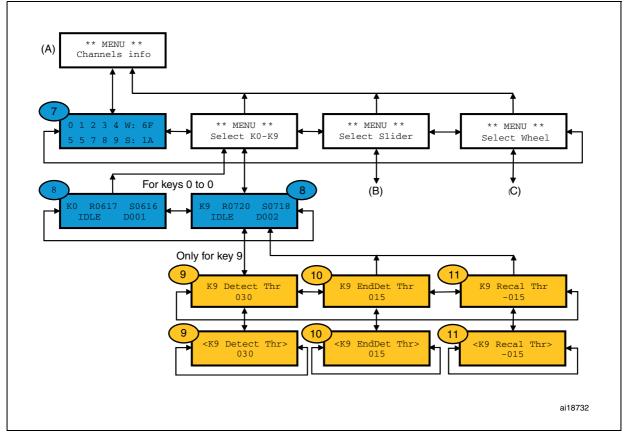

Figure 5. Channels information menus (A)

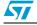

### 3.3 Slider and wheel menus

*Figure 6* shows the slider (A) and wheel (B) menus. Menus depicted in blue (12, 12', 13, 13', 14, and 14') and yellow (15 and 15') are explained in *Table 3: Menu explication*.

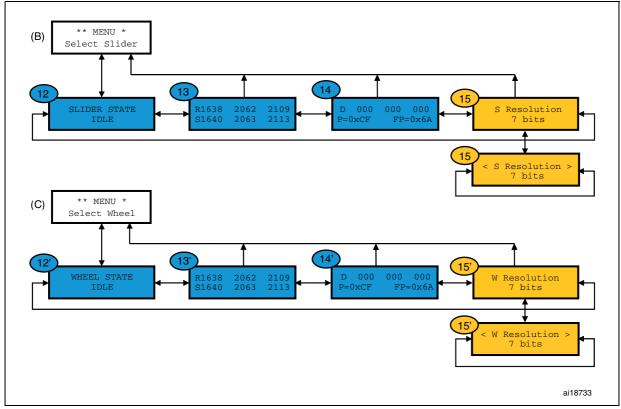

Figure 6. Slider and wheel menus

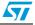

## 3.4 Menu explication

| Table 3. | Menu explication |
|----------|------------------|
|----------|------------------|

| Number<br>of menu | Name of menu                           | Explication of menu                                                                                                    |
|-------------------|----------------------------------------|----------------------------------------------------------------------------------------------------|
| 0                 | Introduction                           | Displays the evaluation board firmware name then automatically jumps to menu 7 (Summary).                                                                                                    |
| 1                 | Help                                   | Displays a brief explanation of how to navigate into the menus. The text is scrolled automatically by clicking "down", "up", "left or right".                                                                                                    |
| 2                 | Detect<br>Timeout                      | The Detection Timeout feature automatically recalibrates the keys after a fixed duration of continuous touch detection. This prevents the keys from becoming "stuck-on" due to foreign objects (including water or steam) or other sudden influences (like moving the device from the hand to the pocket). After recalibration, the keys continue to operate normally even if they are partially or fully obstructed. Infinite timeout (detection timeout is OFF) is useful in applications where a prolonged detection can occur and where the output must reflect the detection regardless of its duration. The default setting is OFF. Possible settings include: 1 to 20 s with 1 s step. |
| 3                 | Debounce<br>Filter                     | The Debounce Filter feature reduces the effects of low frequency noise<br>on key states. This mechanism requires a specified number of<br>measurements that qualify as detections. The measurements must occur<br>consecutively otherwise a detection is not reported. Similarly, the end of a<br>touch (loss of signal) also has to be confirmed over several<br>measurements. This process acts as a type of debounce mechanism<br>against noise.<br>The default setting is 2. Possible settings include: 1 to 9.                                                                                                    |
| 4                 | Low Power<br>Mode                      | An example of low power management is provided with this evaluation<br>board. When activated, the device enters halt mode for a configurable<br>period of time after each complete acquisition loop. The system does not<br>allow entry into low power mode simultaneous with entry into detection or<br>calibration. Please note that Low Power Mode does not affect the system<br>timings like environment control system (ECS) or detection timeout.<br>Warning: navigation of the menus is slowed down when an important<br>value (> 64 ms) is set.<br>The default setting is OFF. Possible settings include: 1 ms/2 ms/4 ms/<br>8 ms/16 ms/32 ms/64 ms/128 ms/256 ms/512 ms              |
| 5                 | Detection<br>exclusion<br>system (DxS) | The DxS feature prevents multiple keys from responding to a single<br>touch. This can happen with closely spaced keys. Once a key is<br>considered to have been touched, all other keys are locked in an<br>untouched state. To unlock these keys, the touched key must first return<br>to an untouched state.<br>The default setting is OFF. Possible settings include: All keys, wheel and<br>slider/keys only/keys 0 to 8 only.                                                                                                    |
| 6                 | About                                  | Displays the firmware version. The letter after the version indicates which compiler was used: "C" for Cosmic, "R" for Raisonance and "I" for IAR.                                                                                                    |

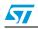

| Number<br>of menu | Explication of menu                                                           |                                                                                                    |  |  |
|-------------------|-------------------------------------------------------------------------------|----------------------------------------------------------------------------------------------------|--|--|
| 7                 | Summary                                                                       | Displays the activity of all the keys, and the slider and wheel. When a key is touched, an arrow is added to the right of the key number (from 0 to 9). The number after the "W:" and "S:" characters are respectively the wheel and slider position in hexadecimal format.<br>Note: This display appears just after the introduction display when the board is reset.           |  |  |
| 8                 | Reference,<br>signal, delta,<br>and state of<br>selected key<br>(keys 0 to 9) | Displays the reference (R), signal (S), delta (D) and the state of the selected key. The joystick (left or right button) is used to change keys. The states of the keys are: pre calibration, calibration, idle, predetected, detected, postdetected, disabled, and error.                                                                                                    |  |  |
| 9                 | Key 9<br>detection<br>threshold                                               | This feature allows the detection threshold of key 9 to be changed. To prevent bad behavior of the system, the end of detection threshold value is automatically decreased to allow a minimum difference of 1 between the two values.<br>The default setting is 30. The minimum value is 2 and the maximum value is 127. All values in between 2 and 127 can be set.             |  |  |
| 10                | Key 9 end<br>detection<br>threshold                                           | This feature allows the end of detection threshold of key 9 to be changed.<br>To prevent bad behavior of the system, the detection threshold value is<br>automatically increased to allow a minimum difference of 1 between the<br>two values.<br>The default setting is 15. The minimum value is 1 and the maximum value<br>is 126. All values in between 1 and 126 can be set. |  |  |
| 11                | Key 9<br>recalibration<br>threshold                                           | This feature allows the recalibration threshold of key 9 to be changed.<br>The default setting is -15. The minimum value is -1 and the maximum<br>value is -128. All values in between -1 and -128 can be set.                                                                                                    |  |  |
| 12, 12'           | Slider/Wheel<br>state                                                         | Displays the Slider/Wheel state (pre calibration, calibration, idle, predetected, detected, postdetected, disabled, and error).                                                                                                    |  |  |
| 13, 13'           | Slider/Wheel<br>reference and<br>signal                                       | Displays the Slider/Wheel reference (values after the "R" on the first line)<br>and signal (values after the "S" on the second line) for the three channels.                                                                                                    |  |  |
| 14, 14'           | Slider/Wheel<br>delta, position,<br>and filtered<br>position                  | Displays the Slider/Wheel delta (after the "D" on the first line) for the three channels, position (after the letter "P") and filtered position (after the letters "FP") values in hexadecimal format.                                                                                                    |  |  |
| 15, 15'           | Slider/Wheel resolution                                                       | This feature allows the Slider/Wheel resolution to be changed.<br>The default setting is 7 bits. Possible settings include: 0 to 7 bits.                                                                                                    |  |  |

 Table 3.
 Menu explication (continued)

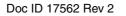

## 4 Advanced evaluation using a debugging environment

### 4.1 Running the evaluation firmware in debug mode

Designers can easily run the evaluation firmware in debug mode using either ST or thirdparty toolsets (Raisonance, Cosmic, or IAR).

There is no need to use another hardware tool thanks to the ST-Link interface embedded on the board and accessibled through the USB connector.

Software tools to be downloaded separately include:

- ST MCU toolset with ST Visual Develop (STVD) IDE and ST Visual Programmer (STVP) programming interface
   Note: the STVD toolset supports both Raisonance and Cosmic compilers.
- A C compiler of your choice:
  - STM8 Cosmic C compiler (www.cosmic-software.com)
  - Raisonance C compiler (www.raisonance.com)
  - IAR C compiler (www.iar.com)

In debug mode, designers can perform an in-depth evaluation of the firmware and visualize touch-sensing parameters. Designers can even customize the touch-sensing library to their specific needs by creating their own application firmware.

For further information about STMicroelectronics software, STM8 microcontrollers, or debugging tools, please read the associated documentation or ask your local ST support team for a training session. More information is available at: *www.st.com/touch-sensing-library*.

## 4.2 Debugging the application using STVD

This section describes the steps necessary to set up a platform for evaluating and developing touch-sensing firmware using ST Visual Develop (STVD).

*Note:* For links to tools and downloads, please refer to ST's microcontroller web site at www.st.com/mcu/.

- 1. Download and install the ST MCU toolset with ST Visual Develop (STVD) IDE and ST Visual Programmer (STVP) programming interface (single download).
- 2. Download and install the STM8 Cosmic C compiler or the Raisonance C compiler.
- 3. Connect the USB cable between your PC and the STM8L evaluation board. The evaluation board is powered.
- 4. Download the STM8L evaluation board firmware and the latest STM8 touch-sensing library from *www.st.com/touch-sensing-library;*
- 5. Launch the STVD integrated development environment.
- Load the STM8L evaluation board firmware (*Figure 7*) as follows: In the File menu, click **Open workspace** and **Select/Open** the file: <*Installation path*>\STMT\_8L-EV1 Evaluation Board Firmware Package\Projects\STVD

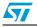

| igure 7. Examing the STMOL evaluation board touch sensing library     |
|-----------------------------------------------------------------------|
| 🖆 ST Visual Develop                                                   |
| Eile Edit View Project Build Debug Debug instrument Tools Window Help |
|                                                                       |
| ● 🙁 🔸 ! 信 卧 卧 卧 砄 砄 砄 你 *() 💲    Debug 🔄 Debug 💽 参 田 田 👗 🌋    🎘 🐲     |
| Workspace * x                                                         |
| No Workspace                                                          |
| Open Workspace                                                        |
| Look in: 🗁 STVD 🗾 🖛 🗈 📸 🖽 -                                           |
| Cosmic                                                                |
| Raisonance                                                            |
|                                                                       |
|                                                                       |
|                                                                       |
|                                                                       |
| File name: STMT_8L-EV1_EVAL_PW.stw Open                               |
| Files of type: Project Workspace (*.stw)  Cancel                      |
|                                                                       |
|                                                                       |
| workspace                                                             |
|                                                                       |
|                                                                       |
| *                                                                     |

Figure 7. Loading the STM8L evaluation board touch sensing library

7. In the Project menu, select **Tools>Options>Toolset** to define the C Cosmic location directory as shown in *Figure 8*.

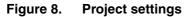

| 🖆 ST Visual Develop - STMT_8L-EV1_EVAL_FW.s                      | .stw                                                                                                    | _ 🗆 🛛       |
|------------------------------------------------------------------|----------------------------------------------------------------------------------------------------|-------------|
| Eile Edit View Project Build Debug Debug instrument              | nt Iools <u>Wi</u> ndow <u>H</u> elp                                                                                                    |             |
| 12 ☞ ㅎ   🖬   🚭    그 으   % ७ ६   👩                                | Options 🛛 🕄                                                                                                    | 3           |
| () (3) ⇒ ! 13 (3) (3) (3) (4) (4) (4) (4) (4) (4) (4) (4) (4) (4 | Toolbars Commands Edit Styles/Languages D<br>Debug Workspace Directories Toolset                                                                                                    | n ∭⊅≊ ‰<br> |
| anni Joct Joke<br>raisonance                                     | Toolset     STM8 Cosmic       Root path     C:\Program Files\COSMIC\CXSTM8_3       Toolset sub-paths (relative to the Root path)       Bin path       Include path       Hstm8       Lib path |             |
| Workspace                                                        |                                                                                                    |             |
| ×                                                                | OK Cancel Apply                                                                                                    |             |
|                                                                  |                                                                                                    |             |

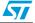

- 8. Build the project (*Figure 9*) by compiling and linking the source code as follows:
  - a) Select Cosmic active project and **Rebuild all** in the Build menu.
  - b) When this process is completed, check there are no errors and no warning messages in the Output window.

| 🛎 ST Visual Develop -                                       | STMT_8L-EV1_F                    | W.stw                               |                  |              |               |                       |          |
|-------------------------------------------------------------|----------------------------------|-------------------------------------|------------------|--------------|---------------|-----------------------|----------|
| Eile Edit <u>V</u> iew Project                              | <u>B</u> uild <u>D</u> ebug Debu | g i <u>n</u> strument <u>T</u> ools | <u>W</u> indow j | <u>H</u> elp |               |                       |          |
| <b>``````````````````````````</b><br>  <b>``</b> `````````` | Compile                          | Ctrl+F7<br>F7                       | *{}   \$         | ि प्र        | 🗣 🧠 🕅 🚸       | 66°   ▲ ¾ ¾ 隊   型<br> |          |
| Workspace                                                   | Batch Build                      |                                     | 0 9              |              |               |                       | ·····    |
| STMT_8L-EV1_FW.stw                                          |                                  | 1                                   |                  |              |               |                       |          |
| ter<br>ter<br>ter<br>ter<br>ter<br>ter<br>ter<br>ter        | 👗 Stop Build                     | Ctrl+Break                          |                  |              |               |                       |          |
|                                                             | Configurations                   |                                     |                  |              |               |                       |          |
| Workspace                                                   |                                  |                                     |                  |              |               |                       |          |
| cosmic.elf - 0                                              | error(s), O w                    | Jarning(s)                          |                  |              |               |                       |          |
|                                                             | Tools X Find in File             | s 1 $\lambda$ Find in Files         | 2 X Debug        | g À Console  | /             |                       | >        |
| Rebuilds the active project an                              | nd its dependencies              |                                     | Ln               | , Col        | MODIFIED READ | CAP NUM SCRL OVR Stop | Ready // |

Figure 9. Building the project

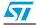

- 9. Select SWIM ST-Link as the debugging tool as follows:
  - a) In the Debug instrument menu, click Target setting.
  - b) Select Swim ST-Link as shown in *Figure 10*.

| Figure 10. | Debug instrument settings |
|------------|---------------------------|
|------------|---------------------------|

| 🖆 ST Visual Develop - STMT_8L-EV1_FV                                                       | /.stw                                                                                                    |                        |
|--------------------------------------------------------------------------------------------|----------------------------------------------------------------------------------------------------|------------------------|
| Eile Edit Yiew Project Build Debug Debug                                                   | instrument Iools Window Help                                                                                                    |                        |
| 12 🚅 ฮ   🖬   🚭    으 으   ୪ ୩                                                                | Debug Instrument Settings                                                                                                    | >% %   ፼     ఊ     ₽ ‰ |
| Workspace       x         STMT_EL-EV1_FW.stw       Traisonance         Cosmic       Cosmic | Target         Debug Instrument Selection:         Select the Target you want<br>to use for debug session.         Simulator         Simulator         Simulator         Simulator         Simulator         Simulator         Simulator         Simulator         Simulator         Simulator         Simulator         Simulator         Simulator         Simulator         Select the application will wim ST-Link         Target Port Selection:         Select the connection port for<br>the Target selected above.         Add         Remove         Add         Remove         OK       Cancel |                        |
| ×                                                                                          |                                                                                                    |                        |
| Build Tools Find in Files                                                                  | -n - n n n                                                                                                    |                        |
| For Help, press F1                                                                         | Ln, Col MODIFIED READ CAP NUM S                                                                                                    | SCRL OVR Stop Ready    |

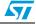

- 10. Start the debugging process as follows:
  - a) In the Debug menu, select **Start debugging** and wait for the connection with the evaluation board.
  - b) In the Debug menu, click **Run** (or press **CTRL-F5**) to start the application in debug mode (see *Figure 11*).

| Eile Edit View Project Build                               | d Debug Debug instrumer                                     |                                                                                                    | ، cosmic.elf - [main.c]<br>مس الطو                                                                                                    | - B ×   |
|------------------------------------------------------------|-------------------------------------------------------------|----------------------------------------------------------------------------------------------------|----------------------------------------------------------------------------------------------------|---------|
| ]≌ ≥ d                                                     | <ul> <li>Start Debugging</li> <li>Stop Debugging</li> </ul> |                                                                                                    | 💽 🏣 🧠 🕅 🏀 & 🔧 🔧 🎉 😰 🛛 cosmic 💽 Debug                                                                                                    | • 🕸 🖽 🔤 |
| ] <b>0 8                                    </b>           |                                                             | Alt+Num *                                                                                              |                                                                                                    |         |
| Workspace                                                  | t Run                                                       | Ctrl+F5<br>Ctrl+Shift+F5<br>F5<br>Shift+F5<br>F11<br>F10<br>Alt+F11<br>Alt+F10<br>Ctrl+F10<br>Ctrl+F10 | Descendby<br>Descendby<br>Descendby | 1       |
| × Variable                                                 |                                                             | Value                                                                                                  | Type Address                                                                                                    |         |
| sSCKeyInfo                                                 |                                                             |                                                                                                    | whole = 0x88, b = {CALIBRATION = 0x0, IDLE = struct { union { unsigned char w 0x19a                                                                                                    |         |
| E sMCKeyInfo                                               |                                                             | {{State = {w                                                                                           | whole = 0x82, b = {CALIBRATION = 0x0, IDLE = struct { union { unsigned char w 0x153                                                                                                    |         |
|                                                            |                                                             |                                                                                                    |                                                                                                    |         |
| <pre>done.<br/>* Chip-reset<br/>** Application store</pre> | atch 2 \ Watch 3 \ Watch                                    | :h 4 /                                                                                                 |                                                                                                    |         |

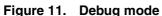

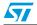

#### 4.3 Exploring key structures

All key and slider data structures can be monitored through the STVD watch window *Figure 12*). The main touch-sensing structures are sSCKeyInfo and sMCKeyInfo.

To learn more about library variables and function descriptions, refer to the CHM file available at *<installation path>\STM8 Touch-Sensing Library Package\stm8\_tsl\_um.chm*.

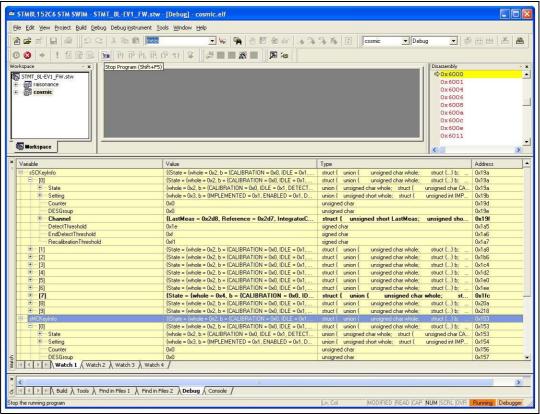

#### Figure 12. STVD watch window

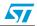

### 5 Performance

Touch-sensing performances may vary a lot from one application to an other. Thus, the information provided below is for reference only. It has been determined with the STMT/8L-EV1 evaluation board programmed with the firmware v1.2.0C and with the default settings (all channels enabled, DI = 2).

#### 5.1 Device power consumption

The STM8L15x device power consumption depends on several parameters:

- the number of touch-sensing channels supported
- the duration of the device run mode which is mainly defined by the acquisition duration
- the duration of the device low power mode (typically active halt mode)

The corresponding formula is given in *Equation 1*.

#### **Equation 1**

$$I_{DD} = ((T_a + T_{app}) \times I_{DDrun} + T_{lp} \times I_{DDahalt}) / (T_a + T_{app} + T_{lp})$$

where:

I<sub>DD</sub> = current consumption

 $T_a = acquisition duration$ 

I<sub>DDrun</sub> = device power consumption in Run mode

I<sub>DDahalt</sub> = device power consumption in Active Halt mode

 $T_{app}$  = application duration (the part of the application not related to touch sensing)

 $T_{lp}$  = low power duration

Table 4 provides a summary of the measurements.

Table 4. Summary of measurements

| LP setting | T <sub>Ip</sub> measured | T <sub>a</sub> + T <sub>app</sub> measured | I <sub>DD</sub> |
|------------|--------------------------|--------------------------------------------|-----------------|
| no LP      | —                        |                                            | 4.4 mA          |
| 1 ms       | 860 µs                   | 9.3 ms                                     | 4.0 mA          |
| 2 ms       | 1.7 ms                   |                                            | 3.7 mA          |
| 4 ms       | 3.2 ms                   | 9.5 115                                    | 3.3 mA          |
| 8 ms       | 6.3 ms                   |                                            | 2.6 mA          |
| 16 ms      | 12.3 ms                  |                                            | 1.9 mA          |
| 32 ms      | 25 ms                    | 10 ms                                      | 1.3 mA          |
| 64 ms      | 50 ms                    | 10 115                                     | 0.73 mA         |
| 128 ms     | 99 ms                    | 11 ms                                      | 0.44 mA         |
| 256 ms     | 200 ms                   | 12 ms                                      | 0.25 mA         |

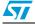

Note: The low power duration  $(T_{lp})$  may vary from board to board as the LSI oscillator is, by default, not calibrated.

#### 5.2 Acquisition duration and reaction time

The acquisition duration depends on the sampling capacitor value, charge transfer frequency, layout ground parasitic capacitance, and electrode capacitance. When using STM8L15x devices, the acquisition of the 16 capacitive sensing channels is performed in two steps with up to 8 channels acquired in parallel. The duration of each step corresponds to the longer channel acquisition.

On the STMT/8L-EV1, the acquisition time of a:

- key is about 2.5 ms
- wheel or slider is about 4.5 ms

The formula used to determine the response time is given in *Equation 2*.

#### **Equation 2**

$$\mathbf{T}_{r} = (\mathsf{DI} + 1) \times (\mathsf{T}_{a} + \mathsf{T}_{app} + \mathsf{T}_{lp})$$

where:

 $T_r$  = reaction time (the time from user touch to touch reported by the system)

 $T_a$  = acquisition duration

 $T_{app}$  = application duration (the part of the application not related to touch sensing)

 $T_{lp}$  = low power duration

DI = detection integrator

Table 5 summarizes the reaction time depending on the low power mode setting.

| LP setting | T <sub>r</sub> |
|------------|----------------|
| no LP      | 28 ms          |
| 1 ms       | 30.5 ms        |
| 2 ms       | 33 ms          |
| 4 ms       | 37.5 ms        |
| 8 ms       | 46.8 ms        |
| 16 ms      | 64.8 ms        |
| 32 ms      | 105 ms         |
| 64 ms      | 180 ms         |
| 128 ms     | 330 ms         |
| 256 ms     | 636 ms         |

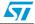

#### Appendix A **Schematics**

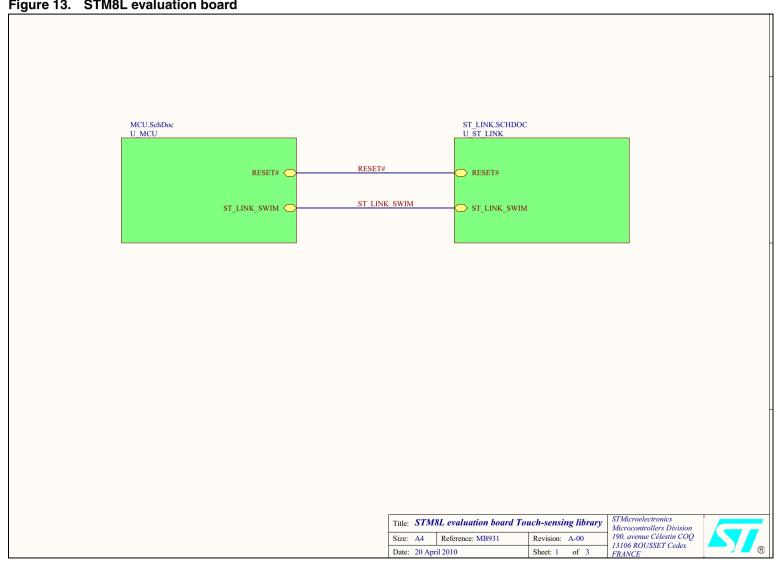

Figure 13. STM8L evaluation board

21/25

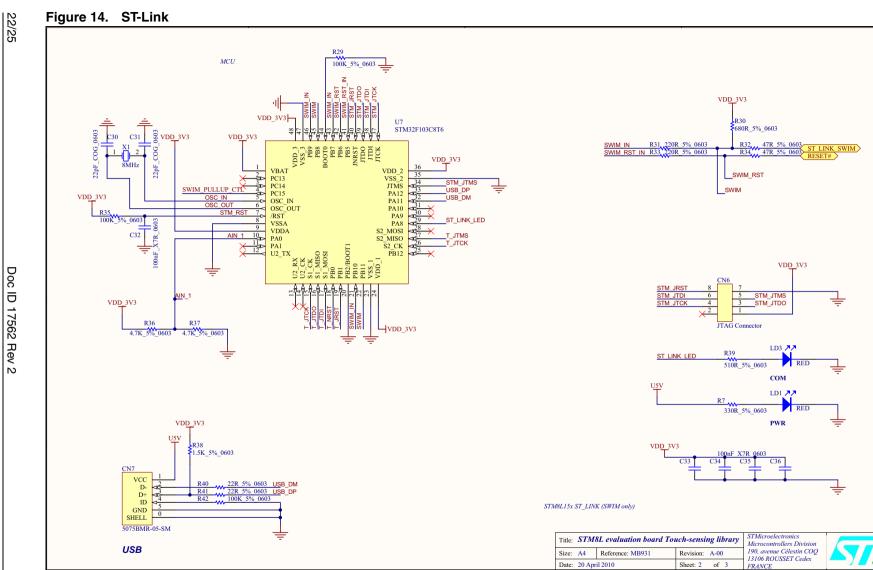

Schematics

Doc ID 17562 Rev 2

STMT/8L-EV1

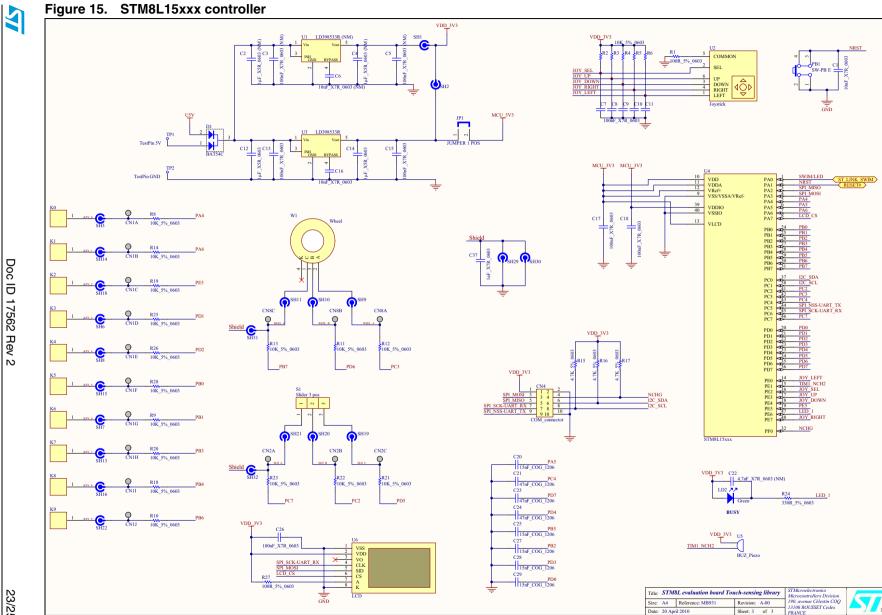

STMT/8L-EV1

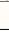

Schematics

23/25

## **Revision history**

| Date        | Revision | Changes                                                                                                    |
|-------------|----------|----------------------------------------------------------------------------------------------------|
| 13-Sep-2010 | 1        | Initial release.                                                                                                    |
|             |          | Section 1.2.1: Touch-sensing library: added "DxS" to "Detection exclusion system".                                                                                                    |
|             |          | <i>Section 1.2.2: STM8L evaluation board</i> : updated last bullet point concerning ST-Link.                                                                                                    |
|             |          | Figure 2: Main features: added "U2".                                                                                                    |
|             |          | Added Figure 3: Joystick.                                                                                                    |
|             |          | <i>Section 1.3: User interface</i> : updated bullet point concerning the joystick.                                                                                                    |
|             |          | Removed Figure 3: Navigation scheme of the touchsensing library user interface.                                                                                                    |
|             |          | Replaced Section 2.2: Dielectric                                                                                                    |
| 20-Dec-2010 | 2        | Section 3.1: Using the STM8L evaluation board: removed title and added text to Section 3: Getting started; added some additional text.                                                                                         |
|             |          | <i>Removed Section 3.2: Parameter setting submenus and Section 3.3: Display submenus.</i>                                                                                                    |
|             |          | Added Section 3.1: Main level menus, Section 3.2: Channels<br>information menus, Section 3.3: Slider and wheel menus, and<br>Section 3: Getting started: aligned all menus with the STMT/8L-EV1<br>evaluation firmware v1.2.0. |
|             |          | Section 4.1: Running the evaluation firmware in debug mode: updated introductory text and added note to first bullet point.                                                                                                    |
|             |          | Section 4.2: Debugging the application using STVD: renamed section title and updated the first sentence of this section.                                                                                                    |
|             |          | Added Section 5: Performance.                                                                                                    |

Table 6.Document revision history

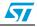

#### Please Read Carefully:

Information in this document is provided solely in connection with ST products. STMicroelectronics NV and its subsidiaries ("ST") reserve the right to make changes, corrections, modifications or improvements, to this document, and the products and services described herein at any time, without notice.

All ST products are sold pursuant to ST's terms and conditions of sale.

Purchasers are solely responsible for the choice, selection and use of the ST products and services described herein, and ST assumes no liability whatsoever relating to the choice, selection or use of the ST products and services described herein.

No license, express or implied, by estoppel or otherwise, to any intellectual property rights is granted under this document. If any part of this document refers to any third party products or services it shall not be deemed a license grant by ST for the use of such third party products or services, or any intellectual property contained therein or considered as a warranty covering the use in any manner whatsoever of such third party products or services or any intellectual property contained therein.

UNLESS OTHERWISE SET FORTH IN ST'S TERMS AND CONDITIONS OF SALE ST DISCLAIMS ANY EXPRESS OR IMPLIED WARRANTY WITH RESPECT TO THE USE AND/OR SALE OF ST PRODUCTS INCLUDING WITHOUT LIMITATION IMPLIED WARRANTIES OF MERCHANTABILITY, FITNESS FOR A PARTICULAR PURPOSE (AND THEIR EQUIVALENTS UNDER THE LAWS OF ANY JURISDICTION), OR INFRINGEMENT OF ANY PATENT, COPYRIGHT OR OTHER INTELLECTUAL PROPERTY RIGHT.

UNLESS EXPRESSLY APPROVED IN WRITING BY AN AUTHORIZED ST REPRESENTATIVE, ST PRODUCTS ARE NOT RECOMMENDED, AUTHORIZED OR WARRANTED FOR USE IN MILITARY, AIR CRAFT, SPACE, LIFE SAVING, OR LIFE SUSTAINING APPLICATIONS, NOR IN PRODUCTS OR SYSTEMS WHERE FAILURE OR MALFUNCTION MAY RESULT IN PERSONAL INJURY, DEATH, OR SEVERE PROPERTY OR ENVIRONMENTAL DAMAGE. ST PRODUCTS WHICH ARE NOT SPECIFIED AS "AUTOMOTIVE GRADE" MAY ONLY BE USED IN AUTOMOTIVE APPLICATIONS AT USER'S OWN RISK.

Resale of ST products with provisions different from the statements and/or technical features set forth in this document shall immediately void any warranty granted by ST for the ST product or service described herein and shall not create or extend in any manner whatsoever, any liability of ST.

ST and the ST logo are trademarks or registered trademarks of ST in various countries.

Information in this document supersedes and replaces all information previously supplied.

The ST logo is a registered trademark of STMicroelectronics. All other names are the property of their respective owners.

© 2010 STMicroelectronics - All rights reserved

STMicroelectronics group of companies

Australia - Belgium - Brazil - Canada - China - Czech Republic - Finland - France - Germany - Hong Kong - India - Israel - Italy - Japan -Malaysia - Malta - Morocco - Philippines - Singapore - Spain - Sweden - Switzerland - United Kingdom - United States of America

www.st.com

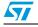

Doc ID 17562 Rev 2